# МАТЕМАТИКА И МАТЕМАТИЧЕСКО ОБРАЗОВАНИЕ, 2007 MATHEMATICS AND EDUCATION IN MATHEMATICS, 2007 Proceedings of the Thirty Sixth Spring Conference of the Union of Bulgarian Mathematicians St. Konstantin & Elena resort, Varna, April 2–6, 2007

# ENHANCING SPATIAL IMAGINATION OF YOUNG STUDENTS BY ACTIVITIES IN 3D ELICA APPLICATIONS\*

#### Pavel Hr. Boytchev, Toni K. Chehlarova, Evgenia Y. Sendova

The paper presents research activities carried out within DALEST Developing an Active Learning Environment for the Learning of Stereometry. Some of the computer 3D applications based on Elica are considered together with possible educational scenarios.

1. The importance of enhancing the spatial intelligence. The space is a fundamental category of thought, one that plays a deep role in many aspects of the human cognition. Because the space is a fundamental feature of our environment, the spatial knowledge and spatial perception play crucial roles in even the most ordinary human problem solving [1]. Furthermore, the ability to think in pictures, to perceive the visual world accurately, and recreate (or alter) it in the mind or on a paper, called in short spatial intelligence, is identified as one of the seven different kinds of intelligence [2].

As discussed in [3], the development of the students' spatial imagination is still a problem which is not fully solved in Bulgarian Mathematics Education. According to the current syllabus some knowledge of prism, pyramid, cone, cylinder, ball and sphere should be formed during the compulsory education in  $6<sup>th</sup>$  grade. The superficial knowledge of Solid Geometry is learned as a profiling subject in  $11<sup>th</sup>$  and  $12<sup>th</sup>$  grades. The new syllabus includes the topics of cube and rectangular parallelepiped in  $5<sup>th</sup>$  grade. But in the textbooks for the rest of the grades one wouldn't find even sporadic problems targeted at developing the students' spatial sense.

A possible way to improve the situation is to provide students with possibilities to explore the properties of 3D objects in appropriately developed computer applications. Since the children's initial representations of space are based on action, an important feature of such applications is that they should be action-based, i.e. the students should be able to:

- slide and rotate 3D objects creating dynamic images;
- combine 3D objects in more complex compositions;
- measure the basic 3D objects and study their properties and relationships;
- represent and solve problems using geometric models.

When provided with carefully designed sequences of educational activities within such computer applications, the students are expected to develop an appreciation of geometry as a means of describing the physical world.

<sup>\*</sup>Key words: stereometry, spatial sense and reasoning, visualization, computer applications, Elica.

All the above skills and competencies are identified by the math educators as crucial for the development of the spatial sense in 5-8 graders [4].

The DALEST project. Such computer applications and educational activities are being developed under the DALEST project (Developing an Active Learning Environment for the Learning of Stereometry) whose goal is to enhance middle school students' 3D geometry understanding and spatial visualization skills by working with dynamic visualization images [5]. The theoretical background behind the design of the DALEST software has been considered in details in [6]. The applications we are considering in this paper (Cubix Editor, Slider, Potter Wheel, Math Wheel, Origami Nets and Scissors) are a subset of DALEST applications developed in  $Elica - a$  modern Logo implementation providing tools for real-time 3D animation of user-programmable objects [7]. In harmony with the constructionism [8], these applications support educational activities that encourage the students to create and design mathematical objects.

The current phase of DALEST embraces the development of sequences of pedagogical scenarios expected to be rich in content, visual in nature, related to the world and consonant with the need of the students for self-expression.

After overviewing the DALEST applications in a nutshell, we give possible pedagogical scenarios in an attempt to illustrate their teaching/learning potential.

#### 3. The Cubix Editor.

**3.1 Short Description.** The *Cubix Editor* allows the construction of 3D structures of unit-sized cubes only by clicking. The students can also re-color the cubes and get measures for the volume and surface area of the constructions. They can load such structures from a library and enrich it by saving their own compositions. A very useful characteristic of the application is the rotation of the whole platform of the construction, a manipulation which allows the user to visualize dynamicly the front, side and top view of the composition. Below a possible scenario for working with the Cubix Editor is given (as suggested in I Work and Create with a Computer – a project for an IT textbook for 6 th grade in the Bulgarian schools).

3.2 Pedagogical Scenario. Challenge: Change the place of one of the unit cubes in Fig. 1 so that the new construction could take the position of Fig. 2 in the space.

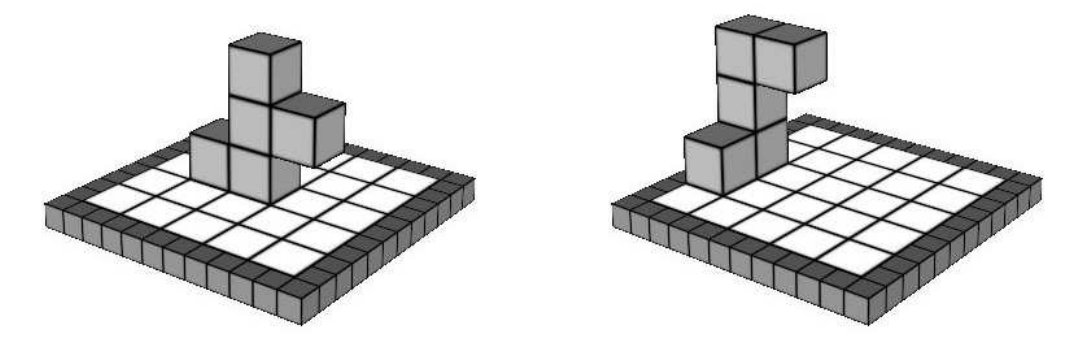

Fig. 1. Initial configuration Fig. 2. Final configuration

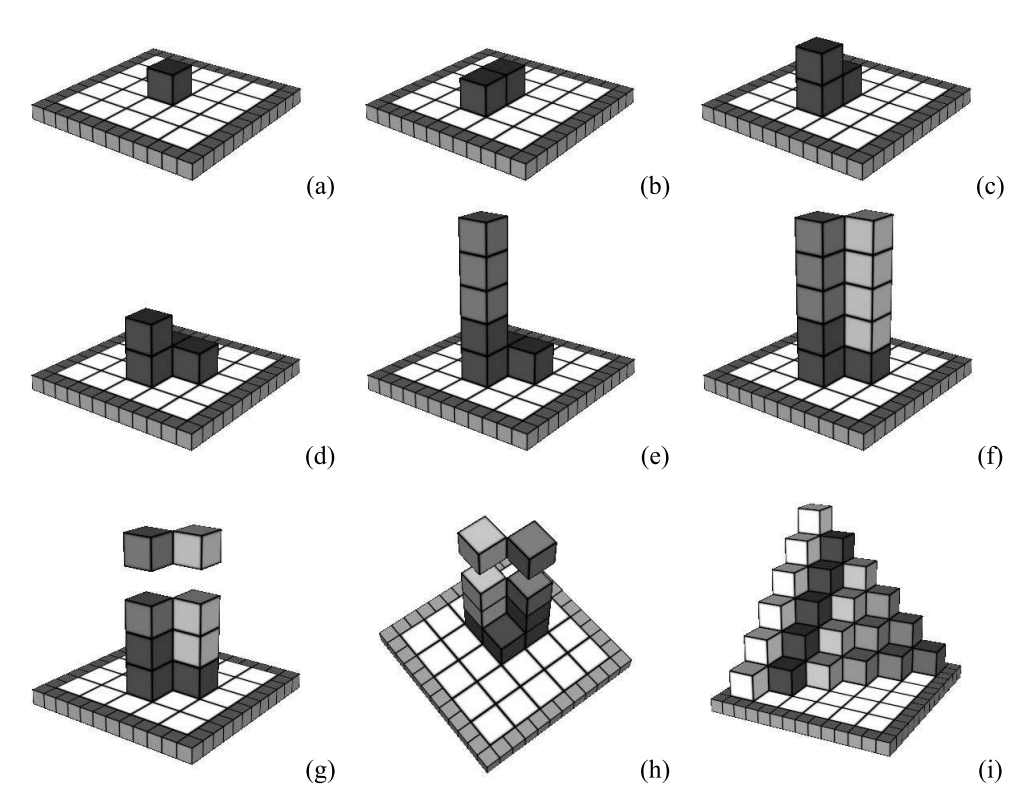

Warm up. Build the compositions of unit-sized cubes following the sequences shown in Fig 3:

Fig. 3. A sequence of structures to be built using the Cubix Editor

## And now create:

- Solve the challenge by means of the Cubix Editor. Load the construction Fig.1 from the library of constructions and figure out which unit cube you should move to a new place.
- Think of a new logical problem similar to the challenge and create a document with the text of the problem and appropriate illustrations.
- Build a composition in the style of a famous building (Fig. 4).
- Build a composition in the style of Vasarely (Fig. 5).

Investing architecture through geometric language and blending geometry and art is also very important issue promoted by many math-educators [9].

## 4. The slider.

4.1. Short description. The students have a *magic* cube with an invisible 3D object in it (Fig. 6). They can control a laser plane by moving it along any of the axes. The places where the plane cuts the invisible object become visible, i.e. the students can view the intersection between the plane and the object. They can also rotate the whole magic cube together with the invisible object in it and examine it from various point of views.

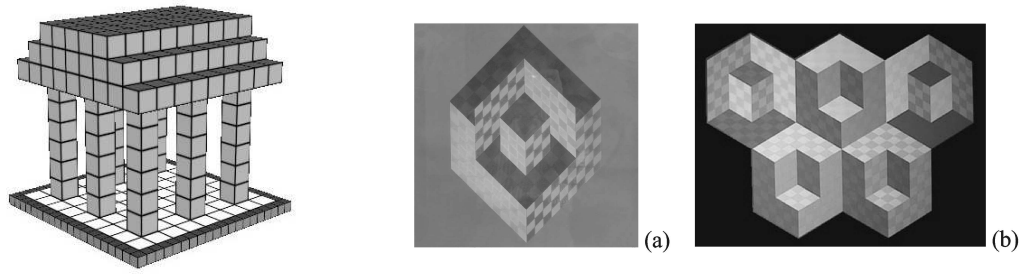

Fig. 4. The Parthenon

Fig. 5. Compositions by Vasarely

The goal is to guess the type of the invisible object by inspecting its intersection with the laser plane. The students can make the hidden object visible by a help button. In this mode they can study why the intersection has one or another shape (Fig. 7-8).The system has 16 different objects (cubes, spheres, cones, cylinders, pyramids, to name just few of them) shown at various orientations. After guessing which the invisible object is in a number of situations the students can be involved in a reverse activity – to guess the intersection of an object with a plane. Such an activity can be formulated in a more attractive scenario, inspired by [10].

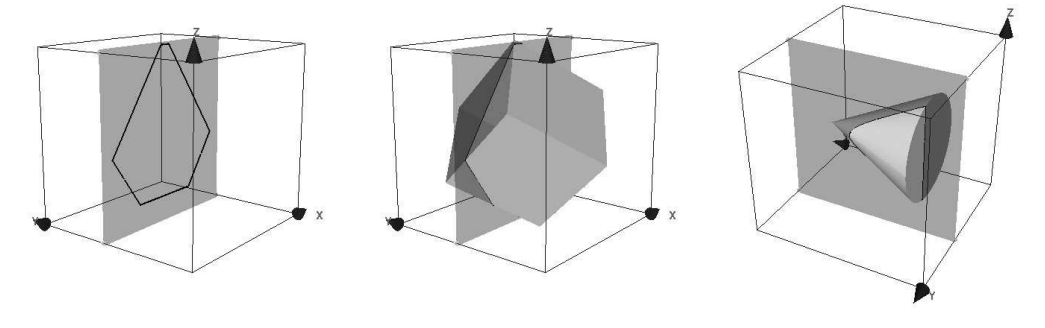

Fig. 6. The magic cube and the laser plane

Fig. 7. An intersection of a cube and a plane

Fig. 8. An intersection of a cone and a plane

4.2. Educational Scenario – Meteorites in Flatland. Challenge: Imagine intelligent 2D aliens who live in Flatland – they have no facilities to sense anything out of their world. If a meteorite of a cubic shape collides with and passes through Flatland, then how the Flatlanders might observe this astronomical catastrophe? Using the Slider explore sitations depending on how the cube approaches Flatland:

- the cube leads with its sharp point the Flatlanders;
- the cube makes first contact along one edge;
- the cube falls at angle (not perpendicularly to Flatland surface).

Imagine that the meteorite has another shape and predict what the Flatlanders would see.

#### 5. Potter's Wheel.

**5.1. Short description.** The main idea in the *Potter's Wheel* application is that the students have a simple object which can be moved and rotated. The object under 112

rotation could be a segment, a circle, a square, a triangle, a sinuidal curve or a freely transformable curve passing through five given points – a chain of Bezier curves (Fig. 9). The user sees an axis on the screen and the object positioned on the left, on the right or across that axis. When the user has fixed the position of the object, then the application rotates it around the axis and produces a 3D rotational image (Fig. 10). This process is similar to the way potters use clay and a wheel to make pottery.

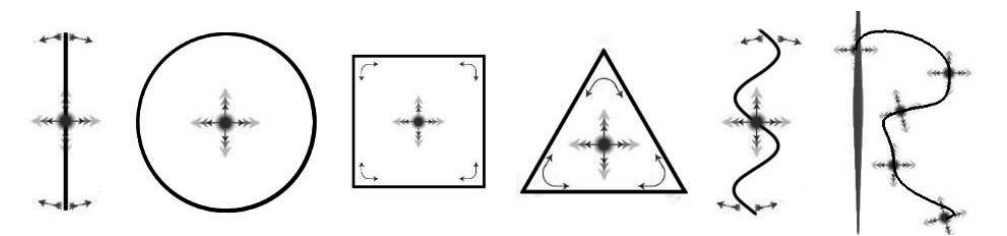

Fig. 9. Objects under rotation in the Potter's Wheel

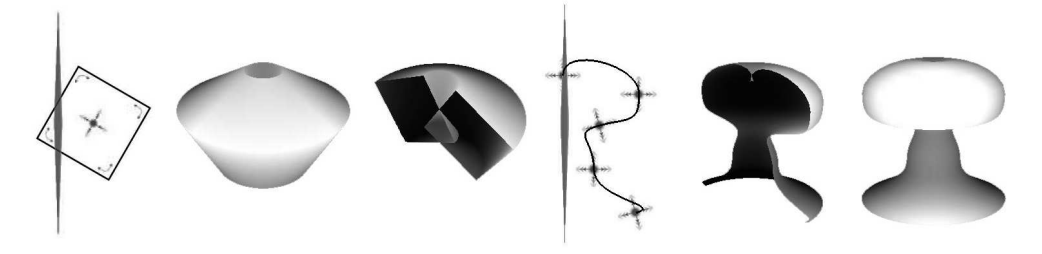

Fig. 10. Rotational images of a square and a free curve in the Potter's Wheel

5.2 Educational Scenario. Challenge: A potter's hands press the clay toward the center of the wheel upon which the clay is placed while the wheel is turning around. Before starting to work with the clay, the potter draws a profile of the vessel. Help the potter with making a profile for the objects in Fig. 11.

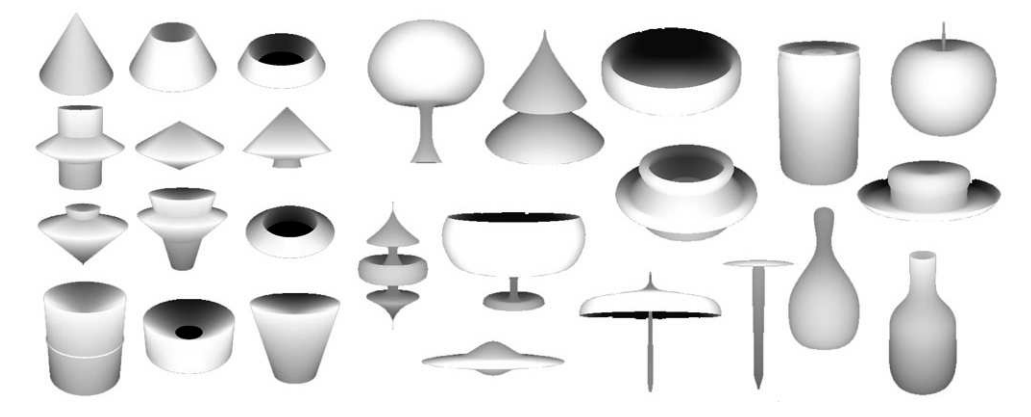

Fig. 11. Models of rotational objects

Hint. Check your answer with the Potter's Wheel.

#### 6. The Math Wheel.

6.1. Short description. The Math Wheel is similar to the Potter's Wheel. The user has three main objects to rotate – a triangle, a quadrangle and a circle. Their vertices can be dragged and the volume and surface of the rotational solids can be calculated along with the display of the 'algorithm' (Fig. 12)

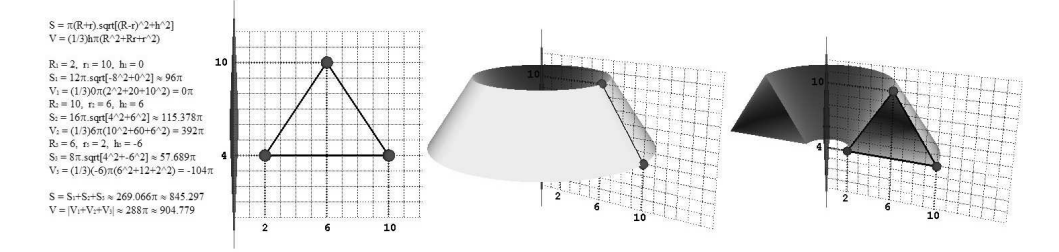

Fig. 12. A triangle under rotation and the calculations of solid's surface and volume

6.2 Educational Scenario. Challenge: A firm wants an advertisement in the shape of a  $10 \times 2$  rectangle turning around one of its sides. The tax depends on the space taken by the ad while it turns. Figure out which of the two adjacent sides should be the axis of rotation so that the tax is smaller.

Hint: Construct a model to help you explain, using the Math Wheel (Fig.13). Use the Math button to check your calculations.

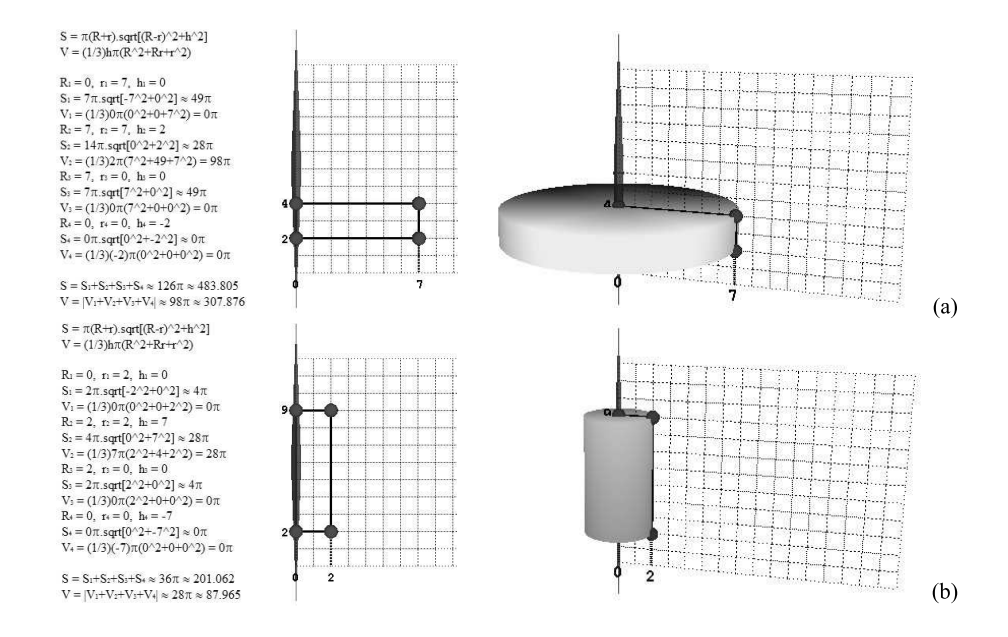

Fig. 13. Comparing the volume of the cylinders formed by a rectangle

#### 7. Origami Nets.

7.1. Short description. Origami Nets is the most complex application in the project. It allows the students to build freely foldable nets using a set of 2D shapes. The shapes can be attached (or glued). Then each joint between two shapes can be folded to any degree. In this way students create various solids – cubes, cuboids, prisms, truncated prisms, cones, and compositions of solids (Fig. 14). An interesting challenge in the application is to construct more complex objects, e.g. a ball made of octagons, hexagons, squares and triangles (Fig. 15):

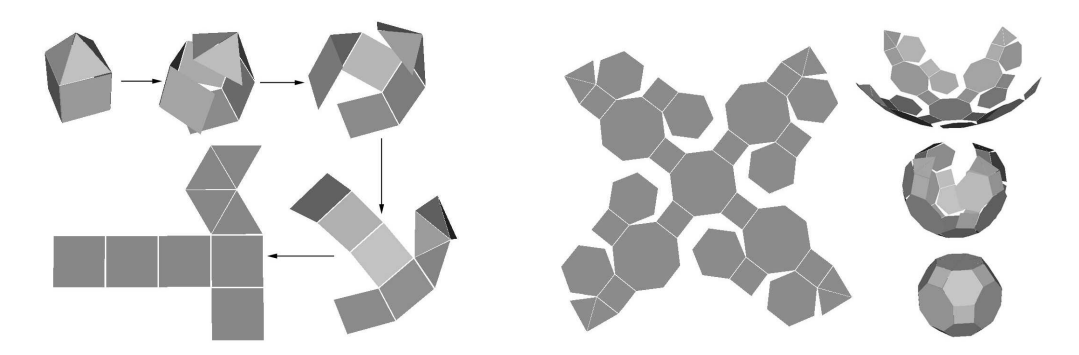

Fig. 14 Constructing a house and its net Fig. 15 Creating a ball from 33 polygons

7.2. Educational Scenario. Challenge: Which compositions of squares in Fig. 16 are not nets of a cube?

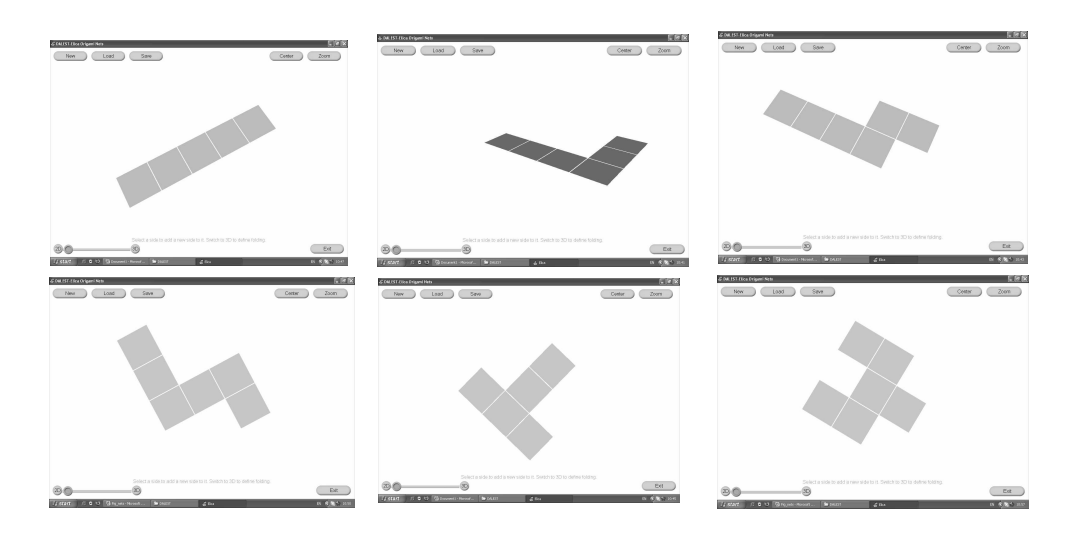

Fig. 16. Identifying compositions of squares which are not nets of a cube

Hint: Check your answer by means of Origami Nets

#### 8. Scissors.

8.1. Short description. In the *Scissors* application a cube (or other 6-faced objects) and small scissors could be manipulated with. When clicking on scissors, then the edge they are pointing at is ripped off. This allows to solve the reversed problem of net folding.

8.2. Educational Scenario. Challenge: Draw a cube. Point at the edges of the cube you would like to rip off so that the remaining figure could be unfolded in the net shown in the rightmostof Fig. 17.

◦ Check your solution by means of the Scissors program.

◦ Select another 6-faced toy (Fig. 18) and formulate a similar problem of your own.

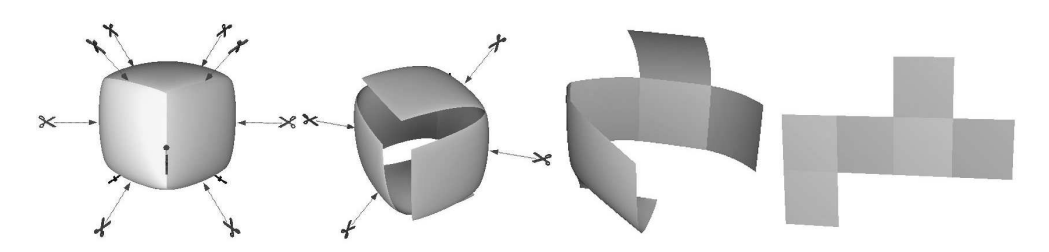

Fig. 17. Ripping and unfolding a cube to a net

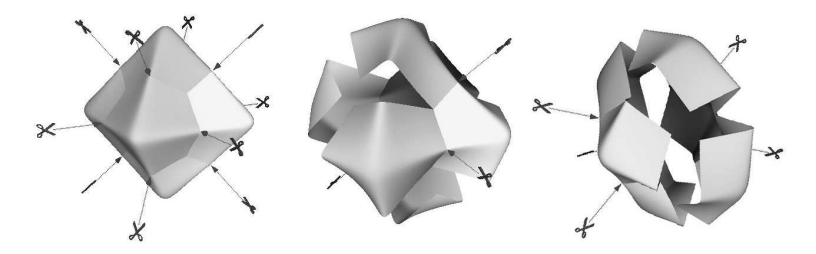

Fig. 18. An overripped octahedron cannot be unfolded into a single net

#### 9. Ideas for further applications.

9.1. Playing Archimedes. This application allow the students to put 3D objects of various shapes (cubes, spheres, cylinders, cones) in a bath-tubes and measure their volume by measuring the changes in the water level (Fig. 19.). A virtual ruler is used to measure distances and sizes. The same ruler is used to measure the level of the water.

A possible extension of this problem is to allow partial submurge objects.

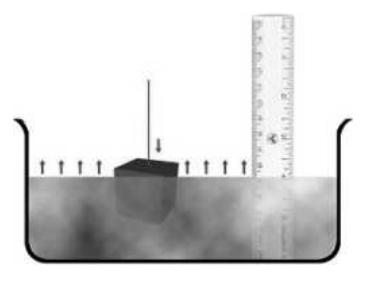

Fig. 19. Playing Archimedes

9.2. Bottle Factory. Organized as a game, this application allow the students to design perfume bottles so that they could contain a predetermined amount of perfume (Fig. 20). The shape of the bottles could vary (cube, parallelograms, spheres, hemispheres, etc. . .) and the size could be controlled by the student. A specific task would be to design a bottle of a given shape and a given volume.

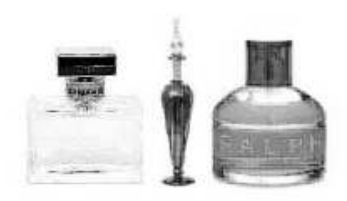

Fig. 20. Bottle Factory

10. First impressions. The educational activities within DALEST are still under development but some scenarios and possible projects have been discussed at the course for IT teachers for 5<sup>th</sup> and 6<sup>th</sup> grade delivered in Sofia and Blagoevgrad. Also, a workshop on Elica-based DALEST applications has been offered to the participants in the International Conference in Informatics in Secondary Schools, ISSEP 2006, Vilnus, November, 2006 [11]. The first reactions of the teachers were very positive and many of them expressed their own ideas of implementing the applications in their IT and math classes.

Here are some thoughts of four 6 graders of a Plovdiv school (Fig. 21) after their first experience with Origami Nets and Scissors:

- I like the problem with unfolding a cube into a given net the most. This activity was very amusing.
- I like it a lot when passing from 3D to 2D mode trying to predict what the net would be was very interesting for me.
- For me the best part was to make a net first and then fold it into a solid.
- I liked the programs because you can understand what the nets are and you have to think when making a net yourself.

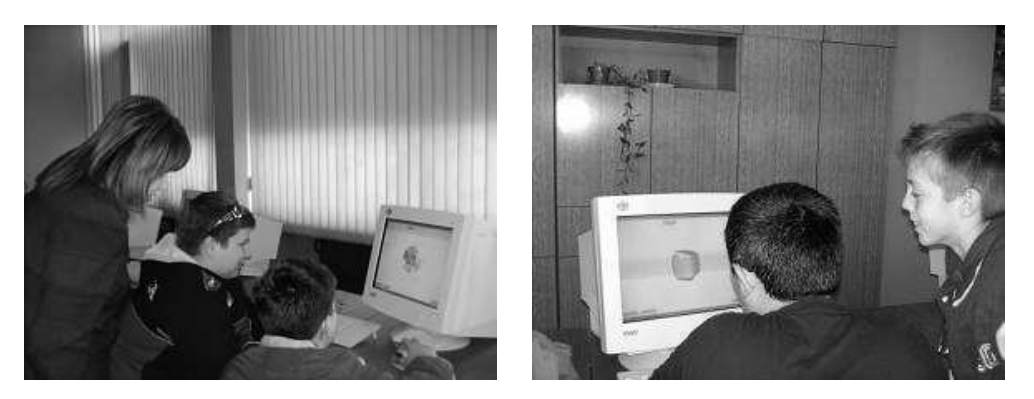

Fig. 21. Students working with Origami Nets

The third year of the project (2007) is dedicated on the dissemination of the materials and trying them out in various class settings.

Acknowledgements. This project was part-funded by the European Union (grant 224269-CP-1-2005-1-CY-MINERVA-M). The views expressed are those of the authors and do not necessarily reflect the views of the EU or any of its sub-agencies. The authors acknowledge the contribution to the project of all members of the project consortium.

## REFERENCES

[1] Report on The National Science Foundation Research Planning Workshop (1997), http://www.princeton.edu/~jjg/nsf\_report.html

[2] H. GARDNER. Frames of Mind. New York, Basic Books, 1993.

[3] S. GROZDEV, T. CHEHLAROVA. Cube constructions. Proc. 3<sup>rd</sup> Congress of Mathematicians of Macedonia, Struga, 29.09–02.10.2005.

[4] National Council of Teachers of Mathematics. Principles and standards for school mathematics. Reston, Va, NCTM, 2000.

[5] DALEST project, http://www.ucy.ac.cy/dalest/

[6] C. Christou et al. Developing Student Spatial Ability with 3D applications (submitted to CERME, 2006).

[7] P. Boytchev. Elica. http://www.elica.net

[8] S. Papert. Situatingh Constructionism. In: Constructionism (1–11) (Eds I. Harel and S. Papert) Norwood, NJ Ablex, 1991.

[9] T. Lowrie. The influence of visual and spatial reasoning in interpreting simulated 3D worlds. International Journal of Computers in Mathematical Learning 7, No 3 (2002), 301–318.

[10] I. Moscovich. Leonardo's Mirror&Other Puzzels. Sterling Publishing Co., Inc. NY, 2004, 89 p.

[11] P. BOYTCHEV. Demonstration of DALEST-Elica educational software. Proceedings of  $2<sup>nd</sup>$ International Conference ISSEP 2006, Vilnius, November 2006, http://ims.mii.lt/issep/prog.html

Pavel Hristov Boytchev University of Sofia Faculty of Mathemstics and Informatics 5, J. Bourchier Blvd. 1164 Sofia, Bulgaria e-mail: elica@fmi.uni-sofia.bg

Toni Kondeva Chehlarova Plovdiv University "P. Hilendarski" 4000 Plovdiv, Bulgaria e-mail: tchehlarova@mail.bg

Evgenia Yovkova Sendova Bulgarian Academy of Science Institute of Mathematics and Informatics Acad. G. Bonchev Str., Bl. 8 1113 Sofia, Bulgaria e-mail: jsendova@mit.edu 118

## СТИМУЛИРАНЕ НА ПРОСТРАНСТВЕНОТО ВЪОБРАЖЕНИЕ НА УЧЕНИЦИТЕ ЧРЕЗ ДЕЙНОСТИ В ТРИМЕРНИ ПРИЛОЖЕНИЯ НА ОБРАЗОВАТЕЛНИЯ СОФТУЕР ELICA

# Павел Х. Бойчев, Тони К, Чехларова, Евгения Й. Сендова

Представена е работата на авторите в рамките на проекта DALEST (Developing an Active Learning Environment for the Learning of Stereometry).

Целта на проекта е да се стимулира пространственото въображение на учениците от 5. и 6. клас с подходящи дейности в специално създаден за целта образователен софтуер. В доклада са представени някои от приложенията, разработени в компютърната среда Elica, заедно с идеи за дидактически сценарии.